## **DVD** ライターを準備する(**CU-VD3** の場合)

- *1* USB ケーブルと AC アダプターを接続する
	- 電源ボタン(少)を2 秒以上押して、電源を切ってください。

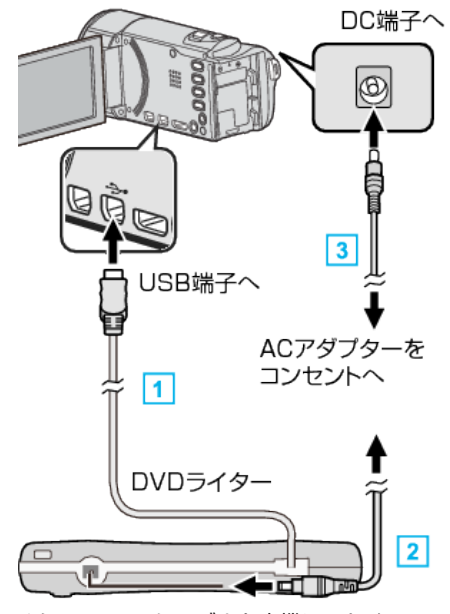

- [1] DVD ライターの USB ケーブルを本機につなぐ
- B DVD ライターの AC アダプターをつなぐ
- [3] 本機に AC アダプターをつなぐ
	- AC アダプターを接続すると自動で電源が入ります。
	- ●本体の電源が入り、"バックアップ"メニューが表示されます。 ● USB ケーブルをつないでいる間は、 "バックアップ"メニューが表示
	- されます。 ● DVD ライターの取扱説明書もご覧ください。
- 
- *2* 新しいディスクを入れる

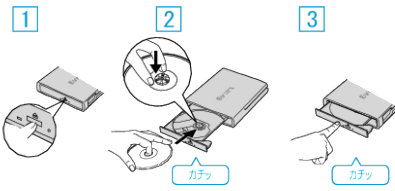

- [1] 取り出しボタンを押して、ディスクトレイを開ける
- 2 トレイを完全に引き出して、新しいディスクを確実にはめ込む
- [3] ディスクトレイを「カチッ」と音がするまで押して閉じる

ご注意 :-

● 機器を接続するときは、必ず電源を切ってください。

電源を入れたまま接続すると、感電や故障の原因になります。